## **6.2 CREAR NOTAS AL FINAL Y NOTAS AL PIE**

Para crear una nota al pie o al final debes poner el cursor en el punto sobre el que desees insertar una referencia en forma de nota y seguir las siguientes indicaciones: Ficha Referencias< Grupo Notas al pie<**Insertar nota al pie o Insertar notal al final.** 

**Para eliminar una nota de pie o una nota al final** tienes que seleccionar la marca de referencia de la nota y hacer clic en **Supr.** 

Para cambiar el formato del número de notas al pie o al final existentes:

Ficha Referencias<haz clic en el lanzador del grupo Notas al pie y notas al final (véase Ilustración 1) > en la sección posición marca la casilla **Notas al pie o Notas al** 

**final**> en la sección Formato despliega la lista Formato de número y clic en el formato que desees<Aplicar cambios a Todo el documento>**Aplicar** 

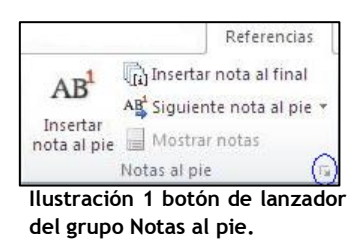

**El formato de las marcas de referencia de notas al pie o al final existentes también se puede modificar lo siguiente:** 

selecciona la marca de referencia de la nota en cuestión> Ficha Inicio>Grupo Edición< botón **Seleccionar**<Seleccionar todo el texto con formato similar< en la ficha Inicio puedes aplicar el formato que desees.

**La ubicación de las notas al pie o al final ya existentes también se pueden**  modificar: Ficha Inicio<clic en el lanzador del cuadro Notas al pie y notas al final< marca la opción Notas al pie<Final de página o Por debajo de la selección.

## **¡PRACTICA!**

- En el documento NotasAlPie, copia la última frase del final del primer párrafo en el Portapapeles de Microsoft Office. A continuación, inserta una nota a pie tras la primera frase del segundo párrafo y pégala como texto de notas.